## **COLEÇÃO ACESSIBILIDADE INFORMACIONAL**

Conforme decisão de criação da Coleção Acessibilidade Informacional pelo grupo de Bibliotecários do IFC, primeiramente identifique em sua biblioteca quais os materiais destinados a atender usuários com deficiência visual e vincule os exemplares a Coleção Acessibilidade Informacional.

1) Acesse o acervo, clique na aba exemplares e vincule tipo de coleção no(s) exemplar(es). Nesse caso, Coleção Acessibilidade Informacional. Segue como exemplo o acervo 317024.

2) Alterações na catalogação serão necessárias quando for definido sobre as etiquetas, enquanto isso, as alterações referem-se somente ao exemplar conforme segue abaixo.

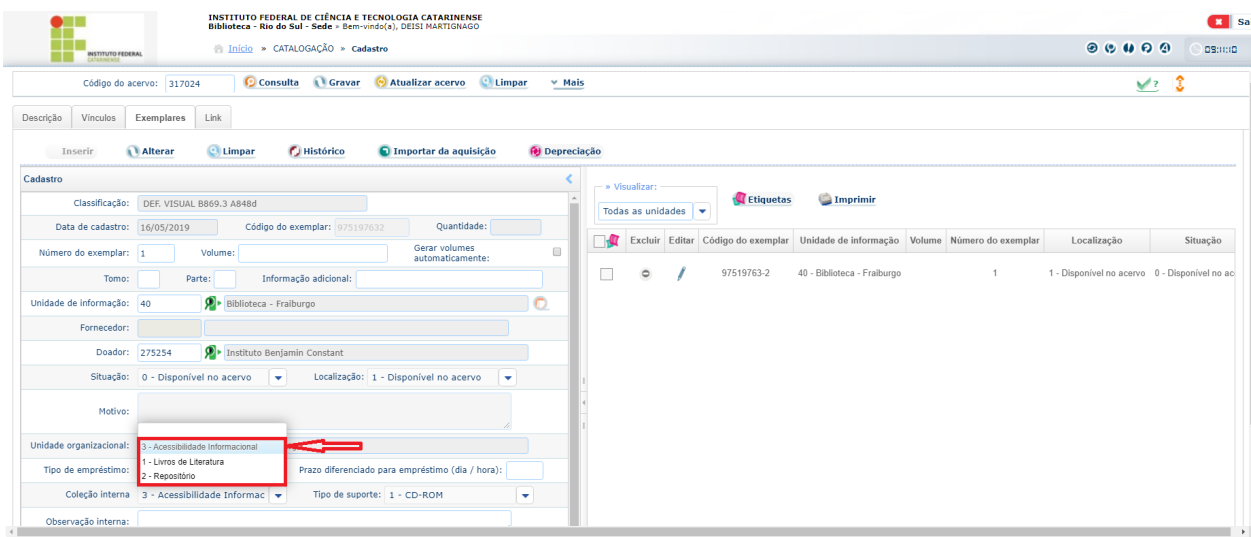

## Para a pesquisa do material:

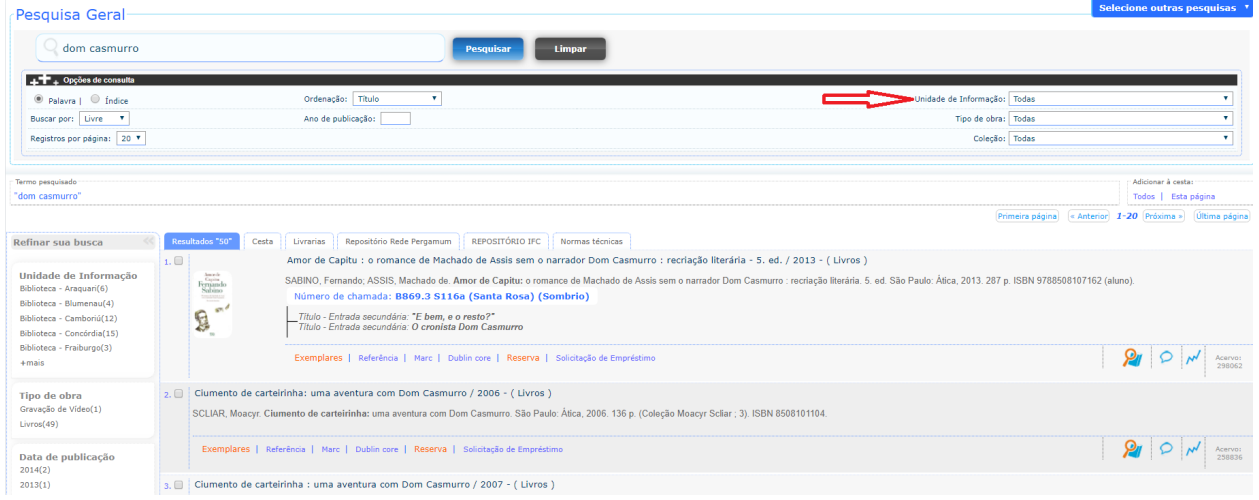

O título Dom Casmurro, na pesquisa geral é recuperado juntamente com os demais resultados. Se selecionada a Coleção Acessibilidade Informacional, recuperará somente aos títulos disponíveis para essa coleção.

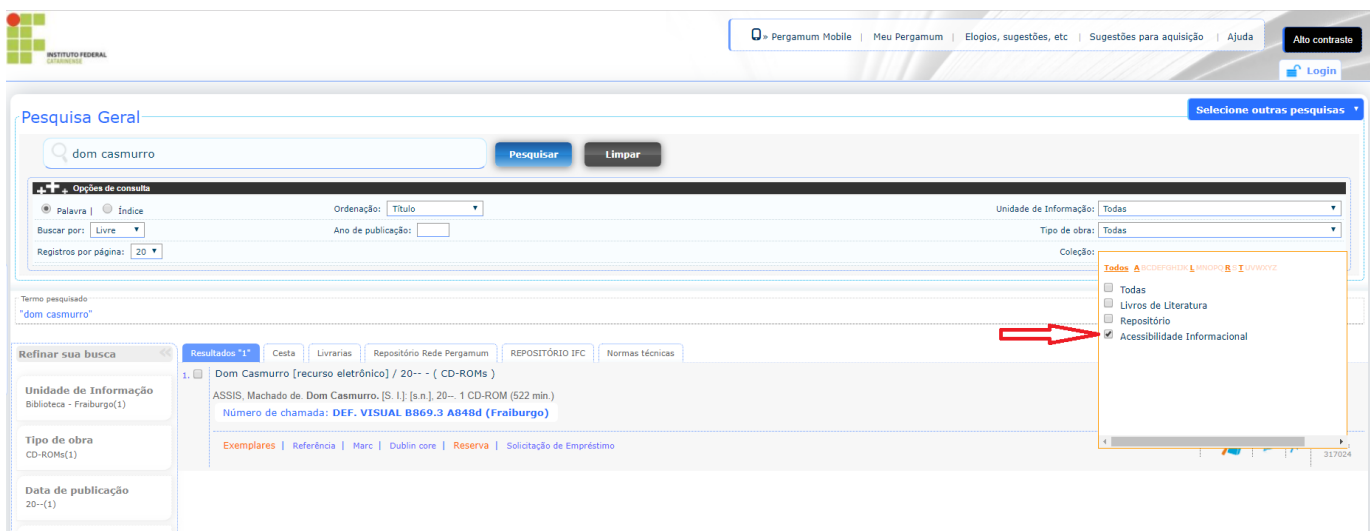

Dessa forma, facilitará a pesquisa de quem busca materiais com formato específico (acessibilidade) e também dos auxiliares e bibliotecários que orientam na recuperação desses materiais.